**Kütüphaneler, sınırlı personel kaynaklarıyla artan kullanıcı taleplerini ve bilgi erişim ihtiyaçlarını nasıl karşılayabilir?**

- Bu kısımda basit bir kütüphane asistan örneği yapacağız.
	- https://chat.openai.com/ adresinden hesabımızı oluşturduktan sonra My GPTs alanından create GPTs butonu ile yeni bir kişisel yapay zekamızı oluşturmaya başlıyoruz.
- Açılan sayfada asistanın talimatlarını yazıyoruz. Örneğin sen bir kütüphanecisin ve kütüphane ile ilgili sorulara cevap vereceksin şeklinde oluşturulmuş promtları giriyoruz.

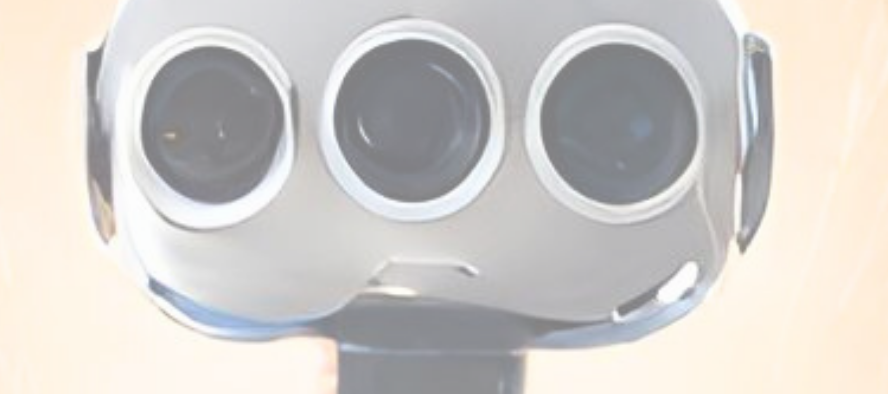

Configure alanından yapay zeka asistanımızın ismini ve tanımlamalarını oluşturuyoruz. Buna ek olarak daha falza bilgi yüklemesi yapmak adına dosya yükleyebiliyoruz. Turgutlu İlçe Halk kÜtüphanesi için oluşturduğum asistana gelen sorulara rahatlıkla cevap verebilmesi için "Halk Kütüphaneleri Yönetmeliği" dosyasını yükledim. Böylelikle halk kütüphaneleri hakkında soruları kaynağına uygun olarak cevap verebilecek.

#### 2. Adım: API key Oluşturmak

Yeni bir React projesi oluşturmak için gerekli uygulamaları yüklüyoruz. -Node.js ve npm'yi yükleyin (önceden yüklü değilse)

-Bir terminal veya komut istemi açın -Komutu çalıştırarak Create React App'i yükleyin ve çalıştırın Sonrasında OpenAi paketini projeye dahil ediyoruz. (-npm install openai) Chat templatemizi istediğimiz şekilde tasarladıktan sonra projemizi çalıştırabiliriz.

#### 5. Adım: Sonuç

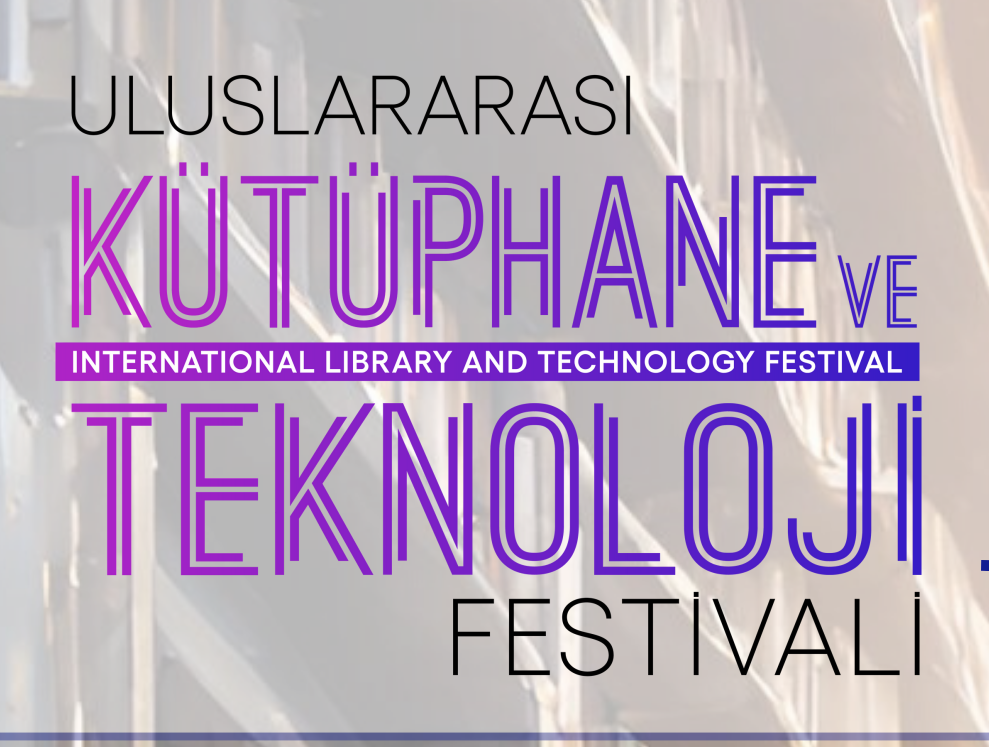

# **GPT-4İLE KÜTÜPHANELERDE SANAL ASİSTAN OLUŞTURMA**

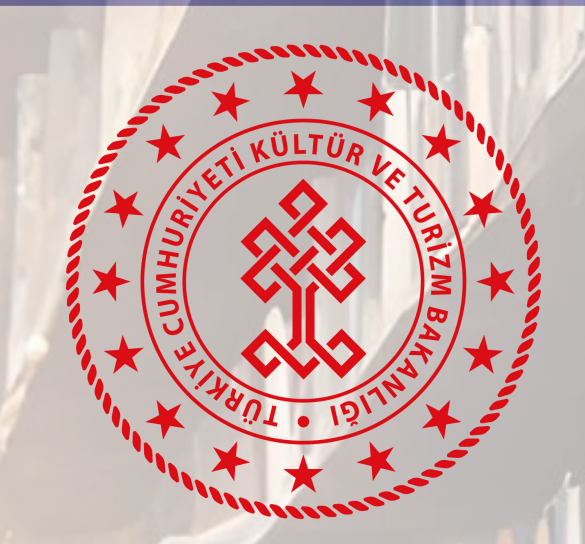

KÜTÜPHANELER VE YAYIMLAR **GENEL MÜDÜRLÜĞÜ** 

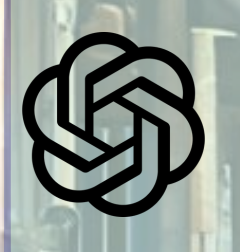

**Asistana ulaşmak için QR okutunuz**

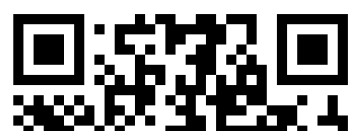

Turgutlu İlçe Halk Kütüphanesi'nin web sitesi ne Kitap ödünç alma limiti kaçtır? Halk kütüphaneleri yönetmeliği hakkında bir sorum v...  $\bullet$   $\uparrow$  $\mathbf 0$  Message Bilge Kütüphaneci...

**GPT-4 kullanarak, kullanıcıların sorgularına anında yanıt veren, kaynak önerileri sunan ve kütüphane hizmetlerine kolay erişim sağlayan bir sanal asistan geliştirmek**

## 1. Adım: Asistan Oluşturmak

Öncelikle [openai](http://platform.openai.com/) sitesine üye olup giriş yapıyoruz, API keys menüsüne girip bir api oluşturuyoruz, oluşturulan key'i kopyalayıp saklıyoruz.

**GPT4kullananlariçin sanal asistan**

**Bilge Kütüphaneci** 

By Ahmet Faruk Bilgen

Kütüphane hizmetleri ve yönetmelik hakkında bilgi sunar.

**ShopenAl** 

**Hazırlayan: Ahmet Faruk BİLGEN Turgutlu İlçe Halk Kütüphanesi**

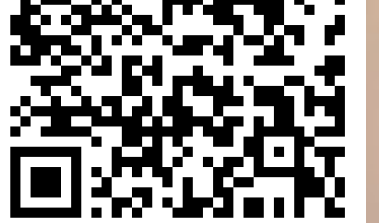

## 3. Adım: Ödeme Yöntemi

OpenAi platformunda gpt-4 apisini ve asistan kullanmak için bir ödeme yöntemi seçmemiz gerekiyor. Menüde settings> billing kısmında bu işlemi gerçekleştirebiliriz.

### 4. Adım: React ile Proje Oluşturma

- GPT-4'ün doğal dil işleme
	- yeteneklerini kullanarak sanal asistanı eğitmek
- Kullanıcıların ihtiyaç ve tercihlerine göre sanal asistanı özelleştirmek
- Kütüphane veri tabanı ve kaynaklarıyla entegre etmek
- Kütüphane personelinin iş yükünün azaltılması ve operasyonel verimliliğin artırılması
- Kullanıcıların kütüphane kaynaklarına ve hizmetlerine erişiminin kolaylaştırılması
- Kütüphane hizmetlerinin kullanımının artması ve kullanıcı memnuniyetinde iyileşme